### **Comment dynamiser une séance d'information en ligne ?**

## **Kesako ?**

Organisées et animées pour renseigner et guider les citoyens dans leur parcours de formation vers l'emploi ou leur réorientation professionnelle, les séances d'information en ligne drainent un large public hétérogène. Comme pour toute présentation « à distance », capter et maintenir l'attention font partie des défis à relever par les Conseillers.ères en charge de ce moment clé dans la construction des projets des usagers.

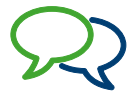

### **Paroles de Conseillers.ères**

« Les séances d'info en ligne, j'en ai fait beaucoup, parfois ça matche et le courant passe bien, parfois ça fait « flop » et il n'y a pas d'interactions, je ne peux pas dire pourquoi »

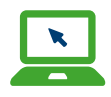

### **Pour aller plus loin…**

[Qu'est-ce que Genially et comment](https://www.youtube.com/watch?v=08dpu1LOX-o)  [l'utiliser ? - Tutoriel et premiers pas](https://www.youtube.com/watch?v=08dpu1LOX-o) [pour débutants](https://www.youtube.com/watch?v=08dpu1LOX-o)  $\vec{a}$  - YouTube

# **OK ! Mais concrètement ?**

#### **1) Avant la séance d'information**

- **Choisissez une plateforme** pouvant accueillir un nombre important de participants : Teams et Google meet peuvent accueillir 100 personnes quand Whereby, par exemple, est limité à 50 (pour la formule non payante).
- **Choisissez la modalité d'inscription des participants à la séance en ligne et de communication du lien** : Envoi du lien de connexion 1h avant le début de la séance, lien accessible dès l'inscription, …
- **Préparez un support de présentation** que vous pourrez laisser aux participants :
	- Que ce soit un « Power point », document partagé par la suite par mail.
	- Un « Genially » ou un « Google slides », dont le lien sera partagé suite à la présentation. L'avantage est qu'ils permettent l'actualisation « post séance » des informations.
- **2) Lors de la séance**
- Prévoyez une **co-animation** : ne fut-ce que pour la gestion du « chat »
- **Présentez la structure**, le programme de la séance d'information
- Lancez un **brise-glace** pour favoriser les interactions et les échanges (voir fiche 11)
- Convenez d'**un cadre** : Micros coupés pendant la présentation, lever la main ou utiliser le chat pour les questions
- **Animez votre support de présentation** 
	- Outils pour dynamiser la présentation :
	- Présentations Power Point, Genially, … (voir fiches 6 et 14)
	- Intégrez des capsules vidéos, présentant par exemple le métier et/ou la formation
	- Intégrez des questions, un sondage, un nuage de mot, des exercices récapitulatifs
- **Le must : Invitez une personne témoin**, stagiaire ou ancien stagiaire, formateur. rice, pour raconter son parcours professionnel, le monde du travail et les débouchés des formations.

#### **3) Pour clôturer la séance**

- **Proposez un quizz :** est-ce que la séance a répondu aux attentes, qu'en retiennent et qu'en retirent les participants ?
- Selon la thématique, proposez la possibilité d'u**n entretien individuel** ultérieur avec l'animateur de la séance d'information.
- **4) Une séance d'information asynchrone ?**
- **Créez une séance pré-enregistrée avec LOOM** [\(Tutoriel sur Loom: enregistrer](https://www.youtube.com/watch?v=IllQwORLTmM)  [et partager des vidéos en ligne - YouTube\)](https://www.youtube.com/watch?v=IllQwORLTmM) => Veillez à actualiser le contenu régulièrement si la thématique le nécessite.

# **Exemples**

- [Une séance d'info, préenregistrée, à l'autoformation à Bruxelles Formation](https://www.bruxellesformation.brussels/trouver-une-formation/formations-en-ligne/seance-dinformation-en-ligne/)
- [https://magellan.bruxellesformation.brussels/home/une-video-realisee-par](https://magellan.bruxellesformation.brussels/home/une-video-realisee-par-les-stagiaires-de-bf-digital)[les-stagiaires-de-bf-digital](https://magellan.bruxellesformation.brussels/home/une-video-realisee-par-les-stagiaires-de-bf-digital)
- [Françoise Rosar Montrer à un usager comment s'inscrire dans Dorifor à](https://docs.google.com/presentation/d/1_9b0HU77QffQzA9OW844EjOqMfqU9iP0WwZVY5XN460/present?slide=id.ga41c65f57d_2_7)  [une séance d'information - Google Presentatiesw](https://docs.google.com/presentation/d/1_9b0HU77QffQzA9OW844EjOqMfqU9iP0WwZVY5XN460/present?slide=id.ga41c65f57d_2_7)